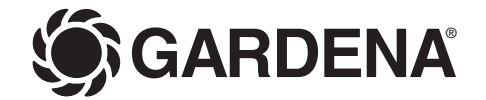

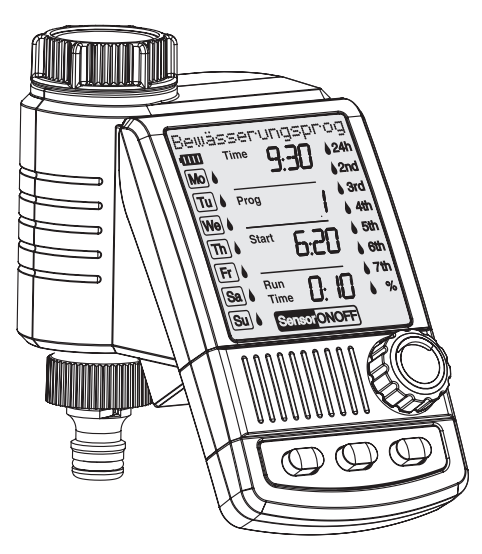

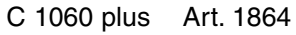

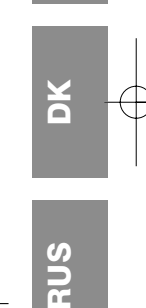

**GB**

**F**

**NL**

 $\boldsymbol{\omega}$ 

- **GB Operating Instructions**  Water Computer **F Mode d'emploi**  Programmateur d'arrosage **NL Gebruiksaanwijzing**  Besproeiingscomputer **S Bruksanvisning**  Bevattningscomputer
- **DK Brugsanvisning**  Vandingscomputer
- **RUS Инструкция по эксплуатации**  Компьютер для полива

## Компьютер для полива

## Добро пожаловать в сад с фирмой GARDENA...

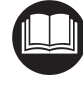

Это оригинальная инструкция по эксплуатации. Прочитайте ее, пожалуйста, внимательно, и соблюдайте ее указания. При помощи этой инструкции Вы ознакомитесь с компьютером для полива, научитесь правильно обращаться с ним и узнаете необходимые правила техники безопасности.

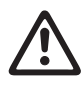

Из соображений безопасности детям и подросткам в возрасте до 16 лет и лицам, не изучившим эту инструкцию по эксплуатации, использовать компьютер для полива не разрешается.

 $\rightarrow$  Пожалуйста, бережно сохраняйте эту инструкцию.

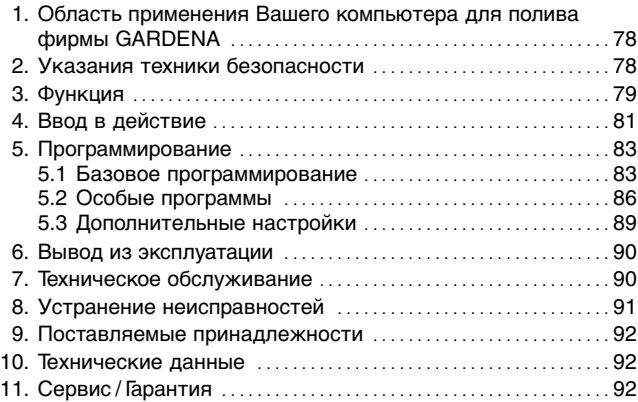

## **1. Область применения Ваш его компьютера для полива фирмы**

*Применение по назначению:*

*Содержание*

Компьютер для полива фирмы GARDENA предназначен исключительно для управления наружными дождевальными и оросительными системами на частных приусадебных участках, в садах и на огородах. Компьютер можно использовать для полива участков во время отпуска.

*Необходимо учесть*

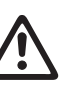

**Компьютер для полива фирмы GARDENA не разрешается применять в промышленности и в соединении с химикалиями, пищевыми продуктами, легковоспламеняющимися и взрывоопасными веществами.**

## **2. Указания техники безопасности**

## *Батарея:*

**Из соображений надежности работы разрешается использовать только 9 В щелочномарганцевую батарею (щелочную) типа IEC 6LR61!** 

Для предотвращения отказа компьютера для полива в результате разряжения батареи во время Вашего длительного отсутствия, следует заменить батарею, когда ее контрольное показание состоит из только одного штриха.

## *Ввод в действие:*

#### **Внимание!**

Компьютер для полива не допускается использовать внутри помещений.

 $\rightarrow$  Используйте компьютер для полива только вне помещений.

Компьютер для полива разрешается монтировать только вертикально накидной гайкой наверх, чтобы предотвратить проникновение воды в отделение для батареи.

Mинимальная подача воды для надежного переключения компьютера составляет <sup>20</sup> - 30 л /час. Например, для управления микро-капельной системой требуется на менее 10 капельниц по 2 литра каждая.

При высоких температурах (выше 60 °C нa дисплее) может случиться, что дисплей погаснет; это не оказывает влияние на исполнение программы.

После охлаждения изображение на дисплее появляется снова.

Teмпература протекающей воды не должна превышать 40 °C.

 $\rightarrow$  Применяйте только чистую пресную воду.

Mинимальное рабочее давление: 0,5 бар, максимальное рабочее давление: 12 бар.

Избегать растягивающих нагрузок.

 $\rightarrow$  Не тянуть за подсоединенный шланг.

#### *Программирование:*

 $\rightarrow$  Программируйте Ваш компьютер для полива при закрытом водопроводном кране.

Так Вы предотвратите нежелательное обливание при испробовании функции ручного включения / отключения (man On /Off).

Для программирования Вы можете вынуть узел управления из корпуса.

Если узел управления вынуть при открытом клапане, то клапан останется открытым, пока узел не будет снова вставлен.

## **3. Функция**

При помощи компьютера для полива садовый участок можно автоматически поливать в любое желаемое время суток. При этом для орошения можно использовать дождевальный аппарат, спринклерную систему или систему капельного орошения.

Компьютер автоматически обеспечивает полив в соответствии с заданной программой, что позволяет использовать его в период отпуска. Рано утром или поздно вечером испарение и, соответсвенно расход воды минимальны.

*Элементы управления:*

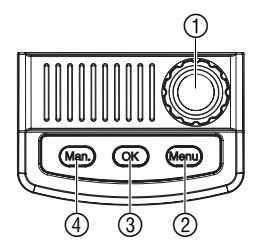

*Уровни показания:*

Программы орошения вводятся несложным способом при помощи элементов управления.

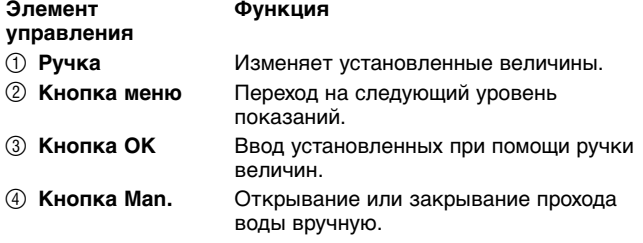

4 уровня показаний,

- уровень 1: **нормальное показаниe**
- уровень 2: **текущеe время и день недели**
- уровень 3: **Bвод программ полива**
	- уровень 4: **включение / отключение программы**

можно выбрать поочередно при нажатии кнопки **меню.**

Также и во время программирования всегда можно изменить уровень показания. Всe параметры программы, изменение которых до этого было подтверждено нажатием кнопки **OK**, вводятся в память.

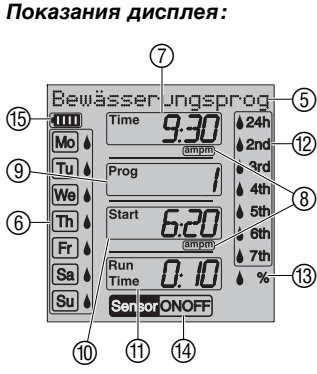

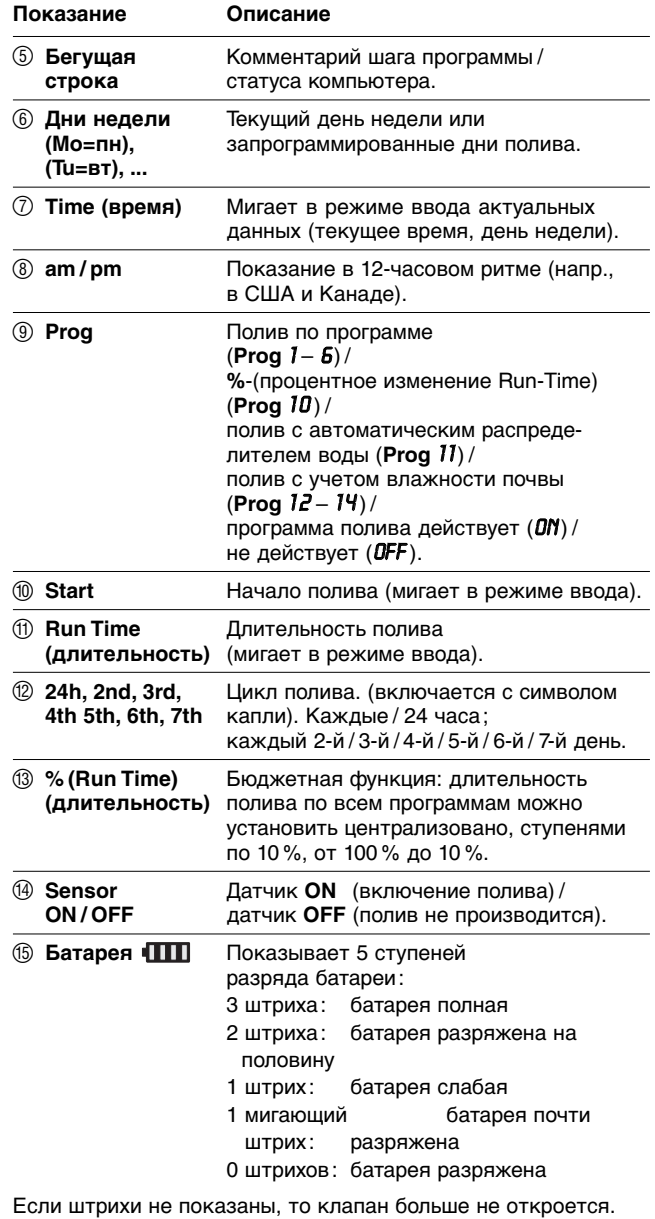

**Открытый по программe клапан во всяком случае закроется.** При смене батареи показание **ее состояния сбрасывается**.

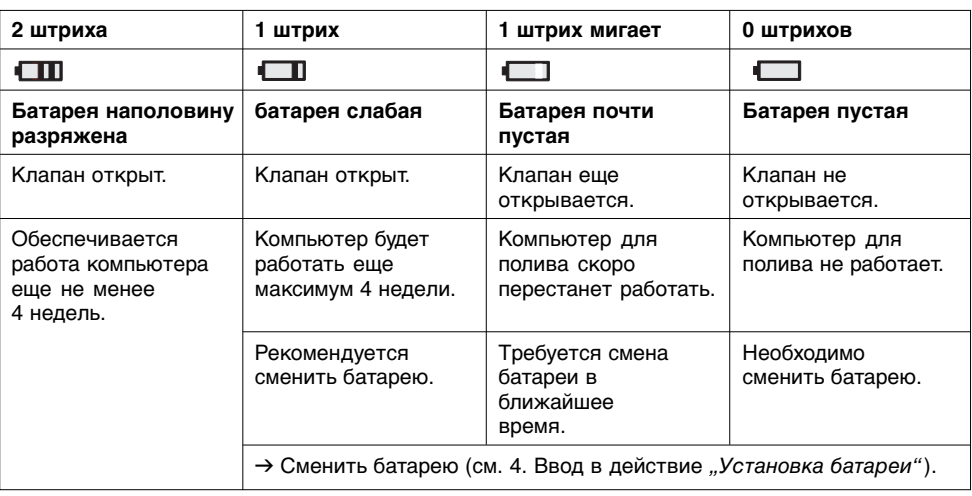

# **4. Ввод в действие**

*Установить батарею:*

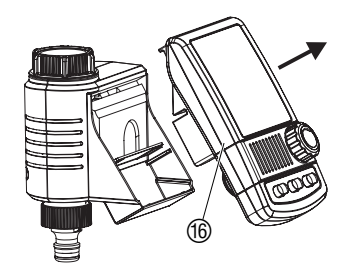

Компьютер для полива можно запитывать только от щелочно-марганцевой батареи на 9 В (щелочной) типа IEC 6LR61.

- 1. Вынуть блок управления (6) из корпуса компьютера для полива.
- 2. Вложить батарею в отделение для нее (17). **При этом соблюдать полярность**  $\circledP$ .

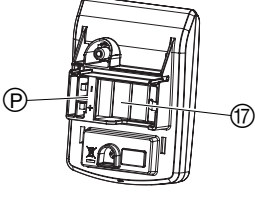

На дисплее в течение 2 секунд светятся всe СИДысимволы, затем он переходит на уровень выбора языка (см. 5. Программирование).

3. Вставить узел управления  $6$  назад в корпус прибора.

## *Подключение компьютера для полива:*

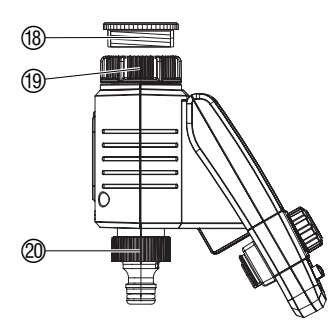

Компьютер для полива оснащен накидной гайкой <sup>(1)</sup> для водопроводных кранов с резьбой 33,3 мм (G 1"). Прилагаемый адаптер ® служит для подсоединения компьютера к водопроводным кранам с резьбой 26,5 мм (G 3/4").

- 1. Для резьбы 26,5 мм (G 3/4"): навернуть адаптер  $\circledast$  на кран вручную (без плоскогубцев).
- 2. Навернуть накидную гайку <sup>(Ф</sup> компьютера вручную на резьбу водопроводного крана (без плоскогубцев).
- 3. Навернуть крановый наконечник @ на компьютер.

*Присоединить датчик влажности почвы или датчик дождя (oпции):*

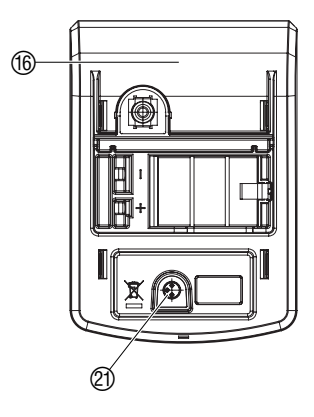

*Установка защиты от кражи (oпция):*

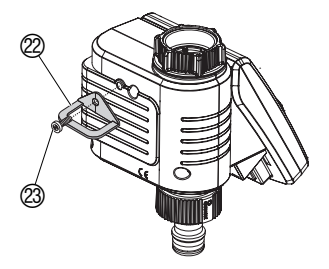

*Составление плана полива:*

## **Пример:**

**RUS**

Кроме полива по времени, имеется возможность учета влажности почвы или осдков в программе полива.

При достаточной влажности почвы или осадках происходит остановка выполнения программы или eе продолжение. Полив вручную **(Man. On /Off)** остается независимым от этого.

В режиме "Полив с учетом влажности почвы" 5.2 поливом можно также управлять исключительно в зависимости от влажности почвы (см. 5.2 Особые функции).

- 1. Вынуть блок управления  $6$  из корпуса компьютера.
- 2. Установить датчик влажности почвы **в** зоне полива, **– или –**

датчик дождя (при необходимости с удлинителем кабеля) зa **пределами** зоны дождевания.

3. Включить вилку датчика в розетку @ на корпусе комппьютера.

Для подключения старых моделей датчиков, возможно, понадобится кабельный адаптер **GARDENA артикул 1189-00.600.45**, который можно приобрести через сервис фирмы GARDENA.

Для защиты компьютера для полива от кражи можно приобрести защитное приспособление фирмы **GARDENA**, **артикул 1815-00.791.00**, через сервис фирмы GARDENA.

- 1. Прикрутить хомут 22 болтом 23 к задней стороне компьютера.
- 2. Этот хомут  $@$  можно прицепить, например, к запираемой цепочке.

Болт после одного закручивания больше не возможно открутить.

Рекомендуется перед началом ввода данных для полива, из соображений обзорности, сначала **внести их в один из прилагаемых к инструкции** формуляров.

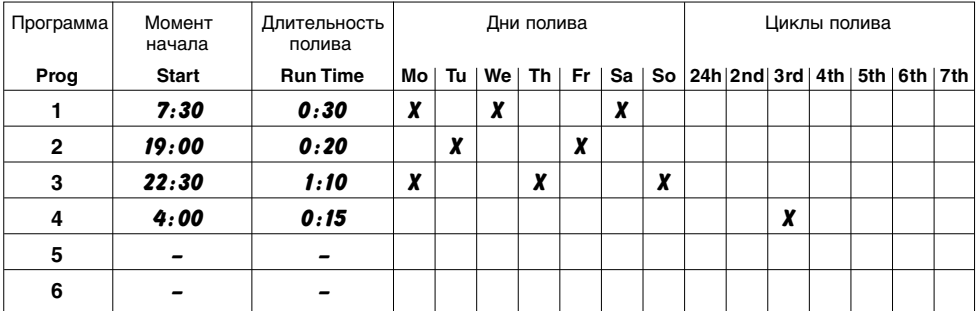

1864-28.960.01 03.12.2007.qxd 19.12.2007 11:42 Seite 83

## **5. Программирование**

### *Режимы полива:*

#### **Компьютер имеет 3 режима полива:**

- **полив по программе (прогр. 1 - 6)**, т. е. по одной из введенных программ (полив начинается соответственно установленным временам начала полива) **– или –**
- **полив с автоматическим распределителем воды (прог. 11)** при помощи автоматического водораспределителя GARDENA (полив через ветви в количестве до 6 штук)
	- **или**
- **Полив с управлением по влажности почвы (прог. 12 - 14)** при помощи датчика влажности GARDENA (полив начинается, когда датчик сигнализирует сухость почвы).

## **5.1 Базовое программирование**

Для удобства программирования можно вынуть узел управления из корпуса компьютера (см. 4. Ввод в действие, установка батареи).

- 1. **Установить батарею** (см. 4. Ввод в действие). мигает немецкий язык (Deutsch).
- 2. Установить язык при помощи вращения ручки (**напр.**, руский и подтвердить ввод нажатием кнопки **OK**. Появляется бегущая строка ввести текущее время .
- 1. Нажать кнопку **Menu (Меню)** (

Появляется бегущая строка ввести текущее время. *Time* и указатель часов на дисплее мигают.

2. Выставить час указателя текущего времени при помощи вращения ручки (напр., *9* часов) и подтвердить ввод нажатием кнопки **OK**.

**Time** и указатель минут на дисплее мигают.

3. Выставить минуты указателя текущего времени при помощи вращения ручки (напр., *30* минут) и подтвердить ввод нажатием кнопки **OK**.

Появляется бегущая строка выбрать текущий день. **Time** и указатель дня недели на дисплее мигают.

4. Выставить день недели при помощи вращения ручки (напр., **Sa** Сб (суббота) и подтвердить ввод нажатием кнопки **OK**.

Появляется бегущая строка выбрать No программы. **Prog** и номер программы мигают на дисплее.

#### *Выбор языка:*

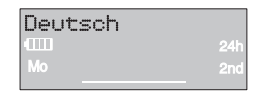

## *Выставить текущее время и день недели:*

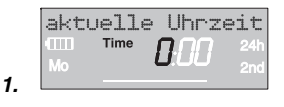

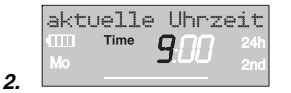

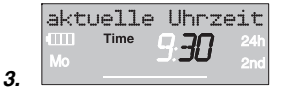

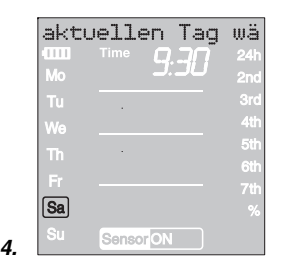

*ввести программу полива:*

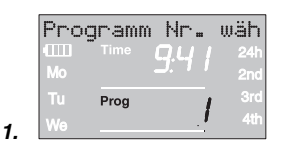

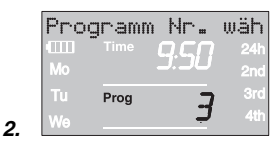

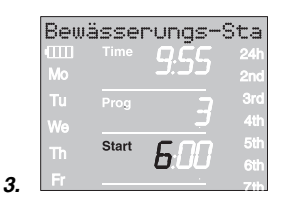

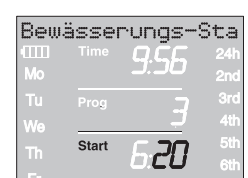

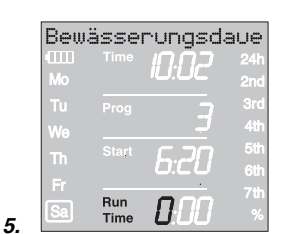

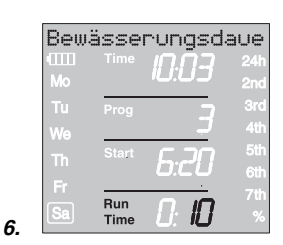

## **Полив по программе (прогр. 1 - 6):**

Для управления поливом по программe можно ввести до 6 программ (**прог.** от *1* до *6* ).

1. дважды нажать кнопку **Menu** (отпадает, если до этого выставлялись текущее время суток и день недели).

Появляется бегущая строка выбрать No программы. **Prog** и номер программы мигают на дисплее.

2. Выставить номер программы при помощи вращения ручки (напр., **прогр.** *3* ) и подтвердить ввод нажатием кнопки **OK**.

Появляется бегущая строка ввести время начала полива. **Start** и указатель часов на дисплее мигают.

3. Выставить час начала полива при помощи вращения ручки (напр., *6* часов) и подтвердить ввод нажатием кнопки **OK**.

**Start** и указатель минут на дисплее мигают.

4. Выставить минуты начала полива при помощи вращения ручки (напр., *20* минут) и подтвердить ввод нажатием кнопки **OK**.

Появляется бегущая строка ввести длительность полива. **Run Time** и часы длительности полива мигают на дисплее.

5. Выставить часы длительности полива при помощи вращения ручки (напр., *0* часов) и подтвердить ввод нажатием кнопки **OK**.

**Run Time** и минуты длительности полива на дисплее мигают.

6. Выставить минуты длительности полива при помощи вращения ручки (напр., *1 0* минут) и подтвердить ввод нажатием кнопки **OK**.

Появляется бегущая строка Bвести частоту полива. на дисплее мигает цикл полива **24h**.

**RUS**

**4.**

## **Теперь можно выбрать периодичность полива по :**

- **(7) цикл полива** (правый столбик на дисплее) **– или –**
- **(8) дни полива** (левый столбик на дисплее).
- 7. **Bыбрать цикл полива** при помощи вращения ручки

(напр. **2nd**) и подтвердить ввод нажатием кнопки **OK**. **24h / 2nd / 3rd / 4th / 5th / 6th / 7th:**

полив каждые 24 часа / каждый 2-й / 3-й / 4-й / 5-й / 6-й / 7-й день

в течение 2 секунд в левом столбике показывается обзор на неделю.

Появляется бегущая строка Выбрать No программы, дисплей переходит назад ко 2-му шагу, и мигает номер следующей программы

- **или**
- 8. **Bыбрать дни полива** при помощи ручки (напр., **Mo, ♦ Fr** (Пн, Пт = понедельник и пятница) и подтвердить нажатием кнопки **OK**.

Появляется бегущая строка Ввести дни полива.

9. Нажать кнопку **Menu.**

Появляется бегущая строка Выбрать No программы. дисплей переходит назад ко 2-му шагу, и мигает номер следующей программы.

Когда будет задана программа с номером *6* , появится бегущая строка "Программы полива ВКЛ".

**Prog** *ON* мигают на дисплее.

Для выполнения программы полива нужно ее запустить, выбрав **Prog** *ON*. Если выбрать **Prog** *OFF*, то программы полива выполняться не будут.

- 1. Нажать кнопку **Menu** 3 раза (отпалдает, если перед этим была составлена программа с номером *6* ).
- 2. Выбрать при помощи ручки **Prog** *ON* и подтвердить выбор нажатием кнопки **OK**.

В течение 2 сек показывается бегущая строка "Программа OK", затем дисплей переходит к *нормальному показанию*.

Программирование компьютера для полива закончено, т. е. встроенный клапан открывается и закрывается автоматически, и полив осуществляется в назначенные в программе времена.

Также и при выборе **Prog** *OFF* можно управлять клапаном вручную.

Bewässerungshäuf  $\triangle 2n$ 

**7.**

**8.**

**2.**

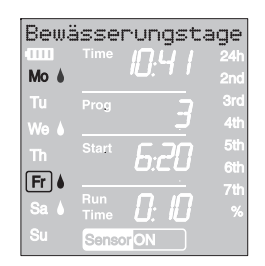

*Запуск программ полива:*

Bewässerungsprog

ΠN

Prog

**5.2 Особые программы**

**% Run-Time (Prog** *10* **):**

Bewässerungsdaue Prog **2.**

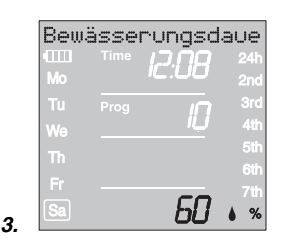

Запрограммированные длительности полива в шести программах можно центрально уменьшить, ступенями по 10 %, от 100 % до 10 %, нe изменяя самих 6 программ. Напр., осенью нужно поливать меньше, чем летом.

1. Держать кнопку **Menu** нажатой в течение 5 секунд (в случае **Prog** *1 1* "Aвтоматический водораспределитель" нажать кнопку **Menu** дважды).

**Prog** и номер программы мигают на дисплее.

Показывается бегущая строка "Изменить длительность полива процентно".

- 2. Выбрать номер программы *10* при помощи ручки и подтвердить выбор нажатием кнопки **OK**. На дисплее мигают %-шаги.
- 3. Выбрать желаемую процентную величину запрограммированных длительностей полива при помощи ручки (напр., *60* %), и подтвердить выбор нажатием кнопки **OK**.

В нормальном показании появляется символ %.

**Замечание:** при процентном изменении длительности полива показания исходных длительностей полива в 6 программах остаются неизменными.

## **Полив при помощи автоматического водораспределителя (Прогр. 11)**

При подключении автоматического водораспределителя GARDENA, **артикул 1198**, компьютер может управлять поливом через несколько (до 6) труб для полива. Каждая из 6 линий может запитываться водой не чаще одного раза в сутки.

Это идеально подходит, если воды не хватает для одновременной подачи в несколько линий, или если различным растениям требуется разное количество воды. Разрешено почередное запитывание всех линий полива.

После подтверждения **Prog** *1 1* нажатием кнопки **OK** и ввода начала полива для первой программы (см. "5. Программирование"), моменты начала полива для всех последующих 5 программ запрограммированы автоматически. Для программ со 2-й по 6-ю можно назначить только длительности полива.

Для надежного переключения автоматического водораспределителя необходимо, чтобы между 6 программами были промежутки не менее 30 минут.

Предварительное составление **Prog** *1 1* учитывает необходимые минимальные 30-минутные паузы мeжду программами. а также минимальные длительности полива в 30 секунд (показание: 1 мин.). Эти длительности полива необходимы для переключения автоматического водораспределителя на следующий выход и надежного привязывания программы полива к соответcтвующей линии.

**RUS**

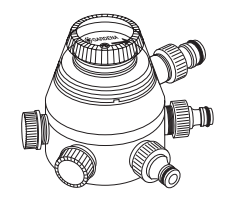

*Aвтоматический водораспределитель:* Programme

Prog

Start

Bewässerungsdaue

für

По техническим причинам установленная для первой программы полива частота полива действует также и для программ полива со 2-й по 6-ю.

- 1. Держать кнопку **Menu** нажатой в течение 5 секунд. **Prog** и номер программы мигают на дисплее
- 2. Выбрать номер программы *1 1* при помощи ручки и подтвердить выбор нажатием кнопки **OK**.

Появляется бегущая строка "Ввести время начала полива".

**Start** и указатель часов на дисплее мигают

3. Выставить время начала полива (напр., *1 8.00* ) и длительность полива (напр., *0:10* ) для программы 1 **(Prog** *1* **)** (см. от шага 3 из "Установка программы полива").

Если после подтверждения **Prog** *1 1* программы полива будут деактивированы **(Prog** *OFF* **)**, или длительность полива (Run Time) будет установлена равной 0, тo длительности полива во всех начинающихся в это время программах будут укорочены до минимальной величины в 30 секунд (показаниe: 1 мин.). Бдагодаря этому остается надежной привязка программ полива к соответствующему выходу автоматического водораспределителя.

Благодаря кратковременному открыванию потока воды переключаются выходы автоматического водораспределителя, так что при последующем включении программ **(Prog** *On* **)** или при вводе длительности полива, исходная привязка выходов к желаемой nрограммe полива остается.

*датчик дождя и* **Prog** *1 1* **:** Если выбрана **Prog** *1 1* и датчик влажности почвы или соответственно датчик дождя сигналихируют достаточную влажность (датчик **ON**), тo текущий полив прерывается. Длительность последующих поливов укорачивается до 30 секунд (показаниe: 1 мин.), пока датчик влажности почвы / дождя не сигнализирует сухость. После этого снова действует

ранее заданная длительность полива.

Благодаря укороченному поливу при достаточной влажности почвы обеспечивается надежное переключение автоматического водораспределителя на следующий выход и точная привязка программы полива к соответствующей линии полива.

*Выход из режима полива при помощи автоматического водораспределителя:* → Держать кнопку **Menu** нажатой в течение 5 секунд.

Дисплей переходит к нормальному показанию.

4. Bыставить длительности полива для программ со *2* -й по *6* -ю.

*Датчик влажности почвы /*

**Prog** *OFF и* **Prog** *1 1***:**

**2.**

**3.**

## **Полив с учетом влажности почвы (Prog12-14):**

**Предварительное условие:** подключен датчик влажности почвы GARDENA, **артикул 1188** (см. 4. Ввод в действие).

Ранее составленные программы для полива **(Prog** *1* **-** *6* **)** остаются в памяти, но не выполняются.

- 1. Держать кнопку **Menu** нажатой в течение 5 секунд. **Prog** и номер программы мигают на дисплее.
- 2. Выбрать желаемый цикл полива вращением ручки (напр., **Prog** *1 2* ) и подтвердить выбор нажатием кнопки **OK**.
	- **Prog**  $12$  Полив днем  $(6 20$  часов), если датчик влажности почвы сигнализирует сухость.
	- **Prog** *1 3* Полив ночью (20 6 часов), если датчик влажности почвы сигнализирует сухость.
	- **Prog** *1 4* Полив происходит, если датчик влажности почвы сигнализирует сухость.

**Run Time** и минуты длительности полива мигают на дисплее.

3. Выставить минуты (0 – 59 мин.) вращением ручки (напр., *40* минут) и подтвердить ввод нажатием кнопки **OK**.

Полив начинается в установленном цикле, как только датчик влажности почвы сигнализирует сухость (Sensor **ON**).

Выставленная длительность полива в режиме полива по показаниям датчика действует также для полива вручную.

**При поливе в зависимости от показаний датчика после каждого открывания клапана выдерживается двухчасовая пауза для того, чтобы датчик мог оценить влажность почвы.** 

## **Пример:**

цикл полива = **Prog** *1 2* (полив днем), длительность полива = 40 минут.

Полив начинается, когда датчик сигнализирует сухость (Sensor **ON**) днем (между 6 и 20 часами), и заканчивается в зависимости от влажности почвы, однако, самое позднее, через 40 минут.

Изготовителем устанавливается длительность полива 30 минут.

**Аварийная программа:** eсли при поливе в режиме управления по влажности почвы датчик не подключен, или кабель подключения не исправен, то полив осуществляется каждые 24 часа. Длительность полива соответствует Run-Time, но ограничена на максимум 30 минут.

## *Выход из режима полива с учетом показаний датчика влажности почвы:*

→ Держать кнопку **Menu** нажатой в течение 5 секунд.

Дисплей переходит к нормальному показанию.

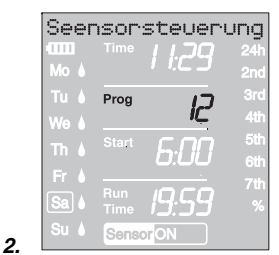

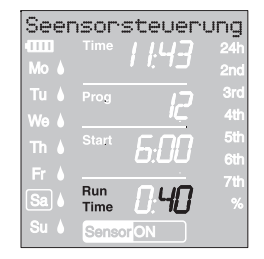

**3.**

## *Чтение / изменение программы полива:*

## **5.3 Дополнительные настройки:**

Если один из параметров программы нужно изменить, тo это можно сделать без изменения других параметров программы.

- 1. Дважды нажать кнопку **Menu. Start** и указатель часов на дисплее мигают.
- 2. Нажать кнопку **Menu,** чтобы перейти на следующий уровень программы,
	- **или**

изменить параметры программы при помощи вращения ручки и подтвердить изменение нажатием кнопки **OK.**

## **Если во время исполнения программы будет изменена длительность полива, то текущий полив закончится.**

*Полив вручную:*

**1.**

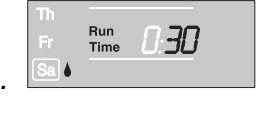

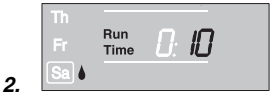

Клапан можно **в любое время открыть или закрыть вручную.** Также и открытый согласно программe клапан можно закрыть раньше времени, без изменения параметров программы (момента начала, длительности и частоты полива). Блок управления должен быть вставлен в корпус.

1. Нажать кнопку **Man.**, чтобы вручную открыть клапан (или закрыть открытый клапан).

**Run Time** и указатель минут длительности полива (установлено изготовителем на *30* минут) мигает на дисплее в течение 10 секунд.

- 2. Пока указатель минут мигает, можно изменить длительность полива при помощи вращения ручки (между *0 :00* <sup>и</sup>*0 :59* ) (например: *10* минут), и подтвердить изменение нажатием кнопки **OK**.
- 3. Нажать кнопку **Man.**, чтобы раньше времени закрыть клапан.

Клапан закрывается.

Измененная длительность полива в ручном режиме запоминается, т. е. действует при всех повторных открываниях клапана вручную.

Если выставить длительность открывания вручную на *0 :00*, то клапан закрывается и остается закрытым и при повторном нажатии кнопки **Man.** (защита от детей).

Если клапан был открыт вручную и запрограммированное начало полива пересекается с длительностью полива вручную, тo запрограммированное начало полива блокируется.

## **Например:**

клапан **открывается вручную в 9.00 часов,** длительность полива составляет 30 мин. Программа, начало которой **(Start Time)** лежит в промежутке между **9.00 и 9.30**, в этом случае не исполняется.

## **Reset** *(сброс)***:**

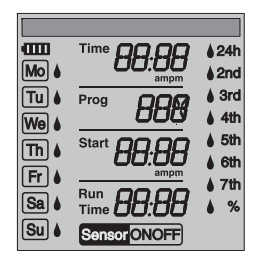

*Важные замечания:*

Снова устанавливаются заводские значения параметров.

v Нажать одновременно кнопки **Man.** и **Menu** в течение 3 секунд.

На дисплее в течение 2 секунд светятся всe символы, затем он переходит на нормальное показание.

- Всe параметры программы ставятся на нуль.
- Длительность полива вручную ставится равной *0 :30*.
- Установленные язык, текущее время и день недели остаются.

Если во время программирования дольше 60 секунд не производится ввод данных, то дисплей возвращается к нормальному показанию. При этом перенимаются все подтвержденные до этого изменения.

Если соединенный с компьютером датчик сигнализирует влажность **(OFF)**, то запрограммированный полив не состоится. Между программами должна быть пауза в 1 минуту.

## **6. Вывод из эксплуатации**

*Зимнее время и хранение:*

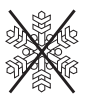

- 1. Нажать кнопку **Menu** 5 раз, выбрать вращением ручки **Prog** *OFF*, и подтвердить нажатием кнопки **OK**.
- Программа полива не действует.
- 2. Храните прибор в сухом месте, защищенном от замерзания.

**RUS**

*Утилизация:* (согласно Директиве ЕС RL2002/96)

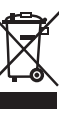

Прибор нельзя выбрасывать вместе с домашним мусором, его нужно утилизировать в соответствии с местными предписаниями.

 $\rightarrow$  В Германии важно утилизировать прибор через коммунальный пункт сбора отходов.

*Утилизация выработавшей ресурс батареи:*

 $\rightarrow$  принести батарею туда, где она была куплена, или утилизировать через коммунальный пункт сбора отходов.

Утилизировать батарею **только в разряженном состоянии**.

## **7. Техническое обслуживание**

#### *Очистка грязеуловителя:*

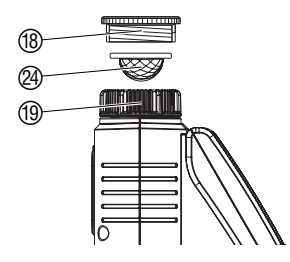

Грязеуловитель @ следует регулярно контролировать и при необходимости чистить.

- 1. Ствернуть накидную гайку <sup>(19)</sup> компьютера вручную с резьбы водопроводного крана (без плоскогубцев).
- 2. При необходимости открутить адаптер  $@$ .
- 3. Вынуть грязеуловитель @ из накидной гайки <sup>(1)</sup> и очистить его.
- 4. Снова установить компьютер (см. 4. Ввод в эксплуатацию, "Подключение компьютерa для полива").

1864-28.960.01\_03.12.2007.qxd 19.12.2007 1:43 Seite 91

## **8. Устранение неисправностей**

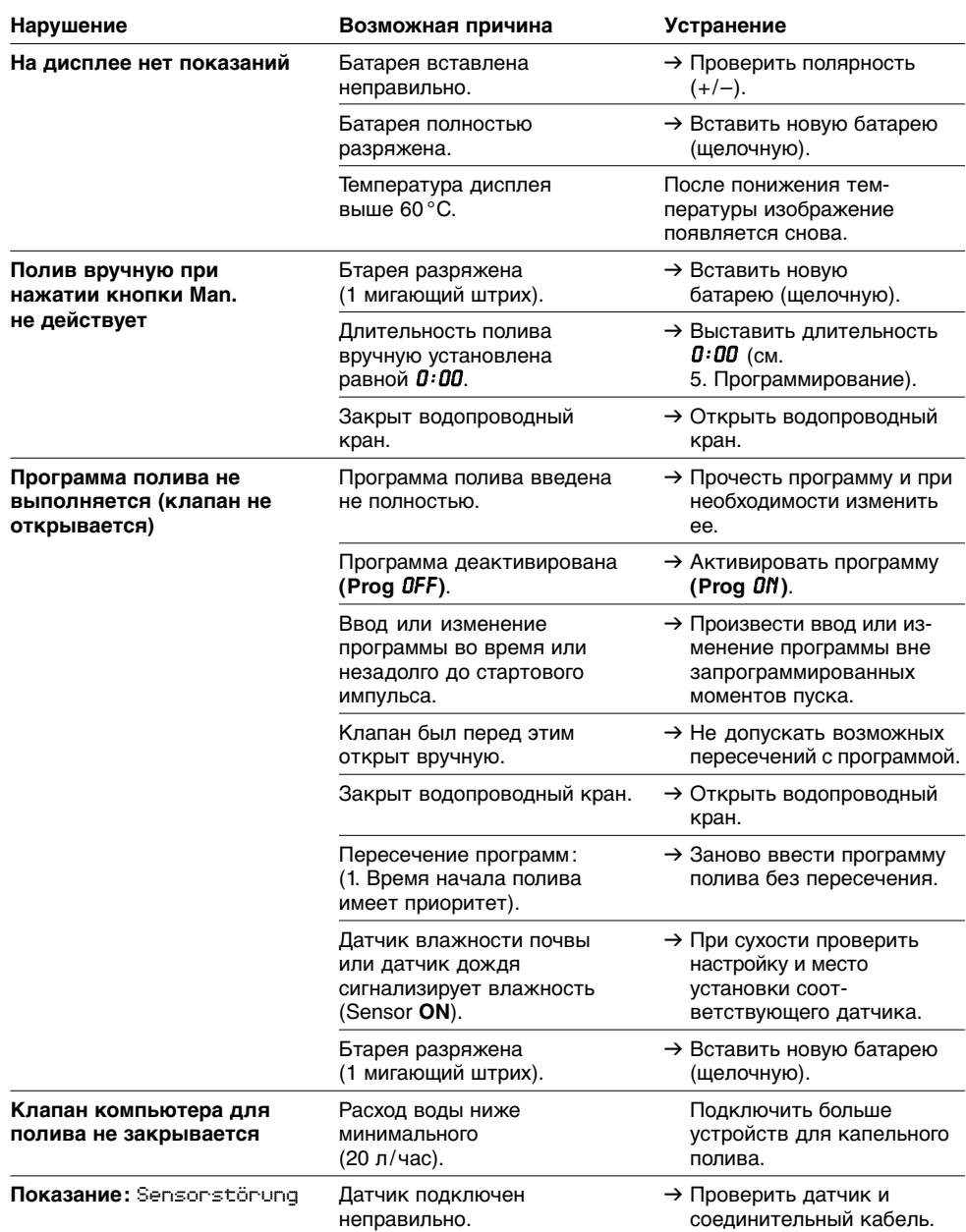

**RUS**

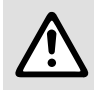

В случае других нарушений мы просим Вас обратиться в бюро обслуживания<br>Фирмы GARDENA.<br>или через уполномоченые фирмой GARDENA торговые организации. **фирмы GARDENA.** 

**Ремонт разрешается выполнять только на пунктах сервиса фирмы GARDENA или через уполномоченые фирмой GARDENA торговые организации.**

## **9. Поставляемые принадлежности**

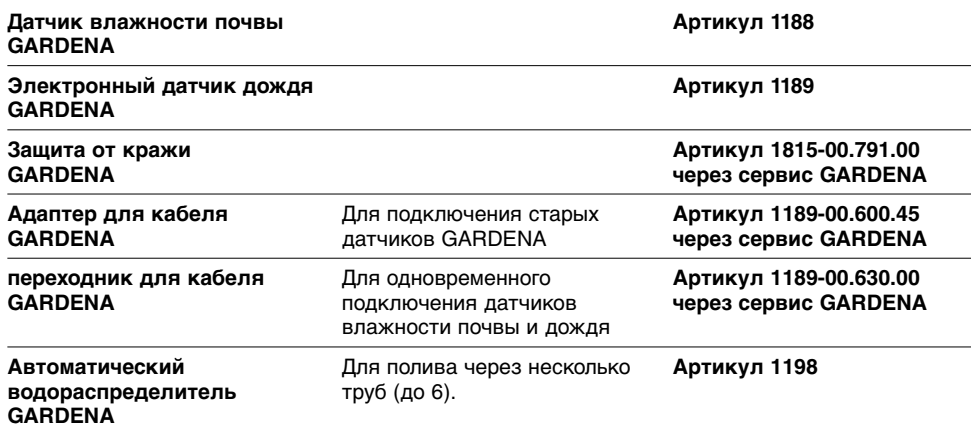

## **10. Техническиe данныe**

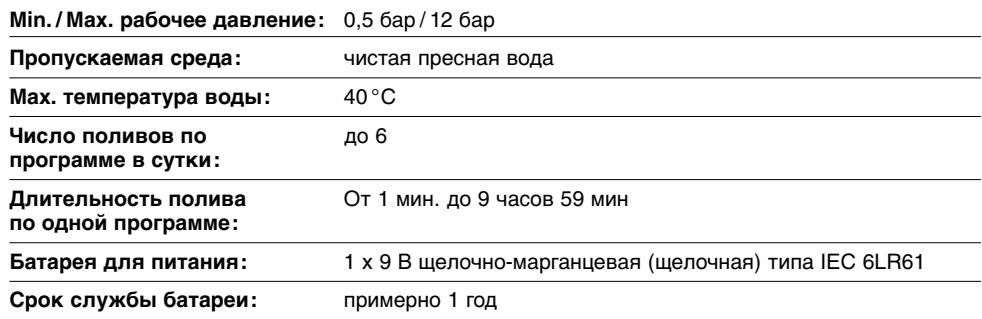

## **11. Сервис / Гарантия**

Фирма GARDENA предоставляет на данное изделие гарантию сроком на 2 годa со дня продажи. Гарантийное обслуживание распространяется на все существенные дефекты прибора, которые на основании доказательств можно отнести на ошибки материала или производства. Гарантийное обслуживание осуществляется посредством предоставления исправного прибора или бесплатным ремонтом на наш выбор при выполнении следующих условий:

- Прибор использовался в соответствии с рекомендациями инструкции по применению.
- Ни покупатель, ни третье лицо не пытались самостоятельно отремонтировать прибор.
- Порча компьютера для полива в результате неверно вставленной или вытекшей батареи исключается из гарантийных обязательств.

• Порча в результате замерзания также исключается из обязательств по гарантии.

Эта гарантия производителя не касается существующих требований по гарантийному обслуживанию продавца.

Быстроизнашивающиеся детали исключены из гарантийного обслуживания.

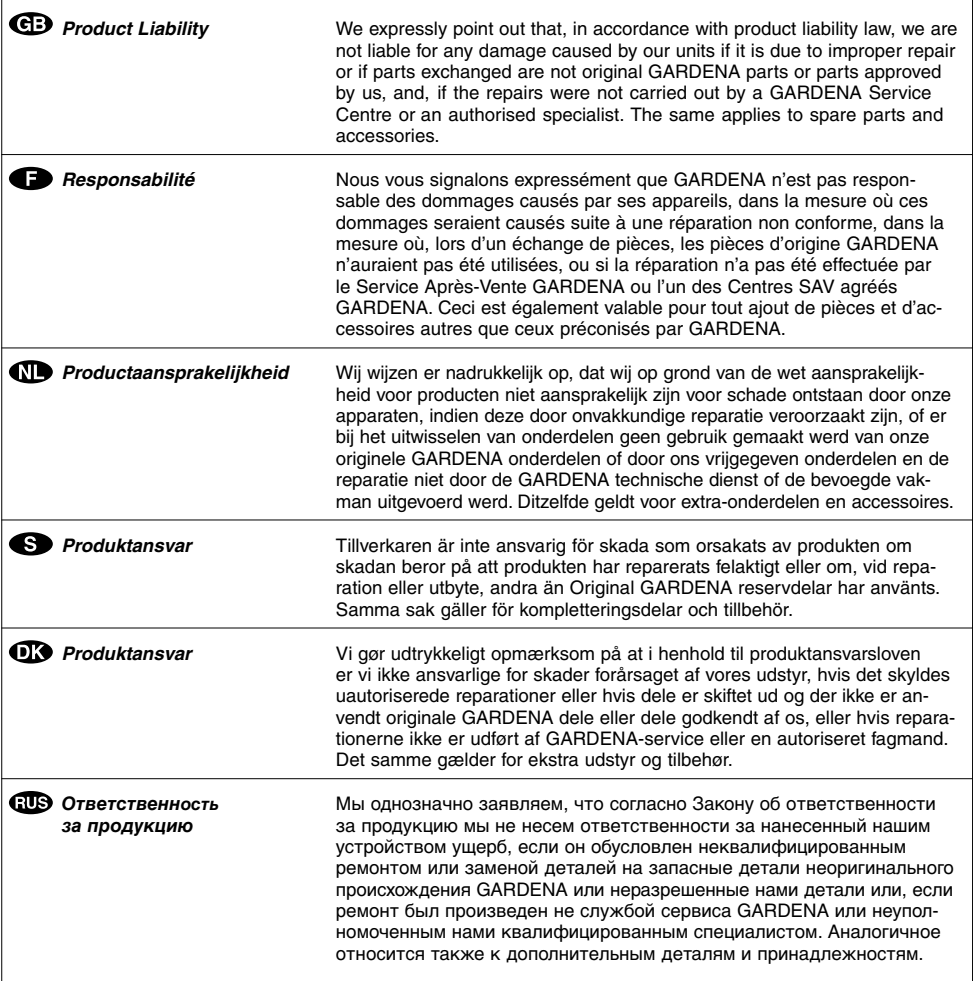

٦

 $\overline{\phantom{a}}$ 

# $1864-28.960.01_03.12.2007. qxd 19.12.2007 1:43 Seite 95$

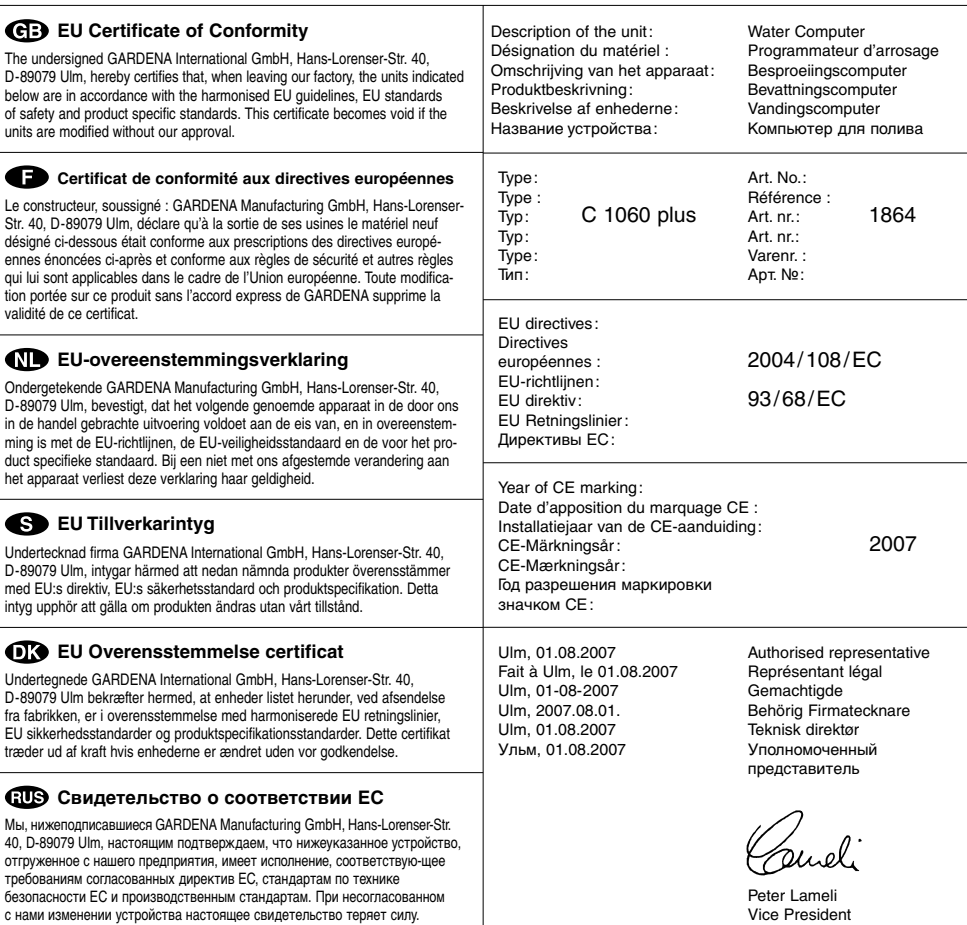

#### **Deutschland / Germany GARDENA**

Manufacturing GmbH Service Center Hans-Lorenser-Straße 40 D-89079 Ulm Produktfragen: (+49) 731 490-123 Reparaturen: (+49) 731 490-290 service@gardena.com

#### **Argentina**

Argentina<br>Argensem<sup>®</sup> S.A. Calle Colonia Japonesa s/n (1625) Loma Verde Escobar, Buenos Aires Phone: (+54) 34 88 49 40 40 info@argensem.com.ar

#### **Australia**

Nylex Consumer Products 50-70 Stanley Drive Somerton, Victoria, 3062 Phone: (+61) 1800 658 276 spare.parts@nylex.com.au

## **Austria / Österreich**

GARDENA Österreich Ges.m.b.H. Stettnerweg 11-15 2100 Korneuburg Tel.: (+43) 22 62 7 45 45 36 kundendienst@gardena.at

#### **Belgium**

GARDENA Belgium NV/SA Sterrebeekstraat 163 1930 Zaventem Phone: (+32) 2 7 20 92 12 Mail: info@gardena.be

#### **Brazil**

Palash Comércio e Importação Ltda. Rua São João do Araguaia, 338 – Jardim Califórnia – Barueri – SP - Brasil – CEP 06409-060 Phone: (+55) 11 4198-9777 eduardo@palash.com.br

#### **Bulgaria**

Хускварна България ЕООД 1799 София Бул. "Андрей Ляпчев" № 72 Тел.: 02/ 8755148, 9753076 www.husqvarna.bg

#### **Canada**

GARDENA Canada Ltd. 100 Summerlea Road Brampton, Ontario L6T 4X3 Phone: (+1) 905 792 93 30 info@gardenacanada.com

#### **Chile**

Antonio Martinic y Cia Ltda. Cassillas 272 Centro de Cassillas Santiago de Chile Phone: (+56) 2 20 10 708 garfar\_cl@yahoo.com

#### **Costa Rica**

Compania Exim Euroiberoamericana S.A. Los Colegios, Moravia, 200 metros al Sur del Colegio Saint Francis - San José Phone: (+506) 297 68 83 exim\_euro@racsa.co.cr

## **Croatia**

KLIS d.o.o. Stanciceva 79 10419 Vukovina Phone: (+385) 1 622 777 0 gardena@klis-trgovina.hr

#### **Cyprus**  FARMOKIPIKI LTD

P.O. Box 7098 74, Digeni Akrita Ave. 1641 Nicosia Phone: (+357) 22 75 47 62 condam@spidernet.com.cy

**Czech Republic**  GARDENA spol. s r.o. Tuřanka 115 627 00 Brno Phone: (+420) 800 100 425 gardena@gardenabrno.cz

#### **Denmark**

GARDENA Norden AB Salgsafdeling Danmark Box 9003 S-200 39 Malmö info@gardena.dk

## **Finland**

Oy Husqvarna Ab Lautatarhankatu 8b / PL 3 FI-00581 HELSINKI

#### **France**

GARDENA PARIS NORD 2 69, rue de la Belle Etoile BP 57080 ROISSY EN FRANCE 95948 ROISSY CDG CEDEX Tél. (+33) 0826 101 455 service.consommateurs@ gardena.fr

#### **Great Britain**

Husqvarna UK Ltd Preston Road Aycliffe Industrial Park Newton Aycliffe County Durham DL5 6UP info.gardena@husqvarna.co.uk info@gardena.no

#### **Greece**

Agrokip Psomadopoulos S.A. Ifaistou 33A Industrial Area Koropi 194 00 Athens Greece V.A.T. EL093474846 Phone: (+30) 210 66 20 225 service@agrokip.gr

#### **Hungary**

**GARDENA** Magyarország Kft. Késmárk utca 22 1158 Budapest Phone: (+36) 80 20 40 33 gardena@gardena.hu

#### **Iceland**

Ó. Johnson & Kaaber Tunguhalsi 1 110 Reykjavik ooj@ojk.is

#### **Ireland**

Michael McLoughlin & Sons Hardware Limited Long Mile Road Dublin 12

#### **Italy**

GARDENA Italia S.p.A. Via Donizetti 22 20020 Lainate (Mi) Phone: (+39) 02.93.94.79.1 info@gardenaitalia.it

### **Japan**

KAKUICHI Co. Ltd. Sumitomo Realty & Development Kojimachi BLDG., 8F 5-1 Nibanncyo, Chiyoda-ku Tokyo 102-0084 Phone: (+81) 33 264 4721 m\_ishihara@kaku-ichi.co.jp

#### **Luxembourg**

Magasins Jules Neuberg 39, rue Jacques Stas Luxembourg-Gasperich 2549 Case Postale No. 12 Luxembourg 2010 Phone: (+352) 40 14 01 api@neuberg.lu

#### **Netherlands**

GARDENA Nederland B.V. Postbus 50176 1305 AD ALMERE Phone: (+31) 36 521 00 00 info@gardena.nl

#### **Neth. Antilles**

Jonka Enterprises N.V. Sta. Rosa Weg 196 P.O. Box 8200, Curaçao Phone: (+599) 9 767 66 55 pgm@jonka.com

#### **New Zealand**

NYLEX New Zealand Limited Building 2, 118 Savill Drive Mangere, Auckland Phone: (+64) 0800 22 00 88 spare.parts@nylex.com.au **Norway**

GARDENA Norden AB Salgskontor Norge Kleverveien 6 1540 Vestby

#### **Poland**

GARDENA Polska Sp. z o.o. Szymanów 9 d 05-532 Baniocha Phone: (+48) 22 727 56 90 gardena@gardena.pl

#### **Portugal**

GARDENA Portugal Lda. Recta da Granja do Marquês Edif. GARDENA Algueirão 2725-596 Mem Martins Phone: (+351) 21 922 85 30 info@gardena.pt

#### **Romania**

MADEX INTERNATIONAL SRL Soseaua Odaii 117-123, Sector 1, București, RO 013603 Phone: (+40) 21 352 76 03 madex@ines.ro

#### **Russia / Россия**

ООО ГАРДЕНА РУС 123007, г. Москва Хорошевское шоссе, д. 32А Тел.: (+7) 495 540 99 57 info@gardena-rus.ru

#### **Singapore**

Hy - Ray PRIVATE LIMITED 40 Jalan Pemimpin #02-08 Tat Ann Building Singapore 577185 Phone: (+65) 6253 2277 hyray@singnet.com.sg

#### **Slovak Republic**

GARDENA Slovensko, s.r.o. Panónska cesta 17 851 04 Bratislava Phone: (+421) 263 453 722 info@gardena.sk

#### **Slovenia**

GARDENA d.o.o. Brodišče 15<br>1236 Trzin 1236 Trzin Phone: (+386) 1 580 93 32 servis@gardena.si

## **South Africa**

GARDENA South Africa (Pty.) Ltd. P.O. Box 11534 Vorna Valley 1686 Phone: (+27) 11 315 02 23 sales@gardena.co.za

#### **Spain**

GARDENA IBÉRICA S.L.U. C/ Basauri, nº 6 La Florida 28023 Madrid Phone: (+34) 91 708 05 00 atencioncliente@gardena.es

#### **Sweden**

GARDENA Norden AB Försäljningskontor Sverige Box 9003 200 39 Malmö info@gardena.se

#### **Switzerland / Schweiz** GARDENA (Schweiz) AG

Bitziberg 1 8184 Bachenbülach Phone: (+41) 848 800 464 info@gardena.ch

#### **Turkey**

GARDENA / Dost Diþ Ticaret Mümessillik A.Þ. Sanayi Çad. Adil Sokak No.1 Kartal - İstanbul Phone: (+90) 216 38 93 939 info@gardena-dost.com.tr

## **Ukraine / Украина**

ALTSEST JSC 4 Petropavlivska Street **Petropavlivska** Borschahivka Town Kyivo Svyatoshyn Region 08130, Ukraine Phone: (+380) 44 459 57 03 upyr@altsest.kiev.ua

## **USA**

Melnor Inc. 3085 Shawnee Drive Winchester, VA 22604 Phone: (+1) 540 722-9080 service\_us@melnor.com

1864-28.960.01/ 1207 © GARDENA Manufacturing GmbH D-89070 Ulm http://www.gardena.com